# PPC-8377-CNT 卡

# 硬件使用说明书

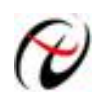

北京阿尔泰科技发展有限公司

产品研发部修订

1

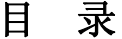

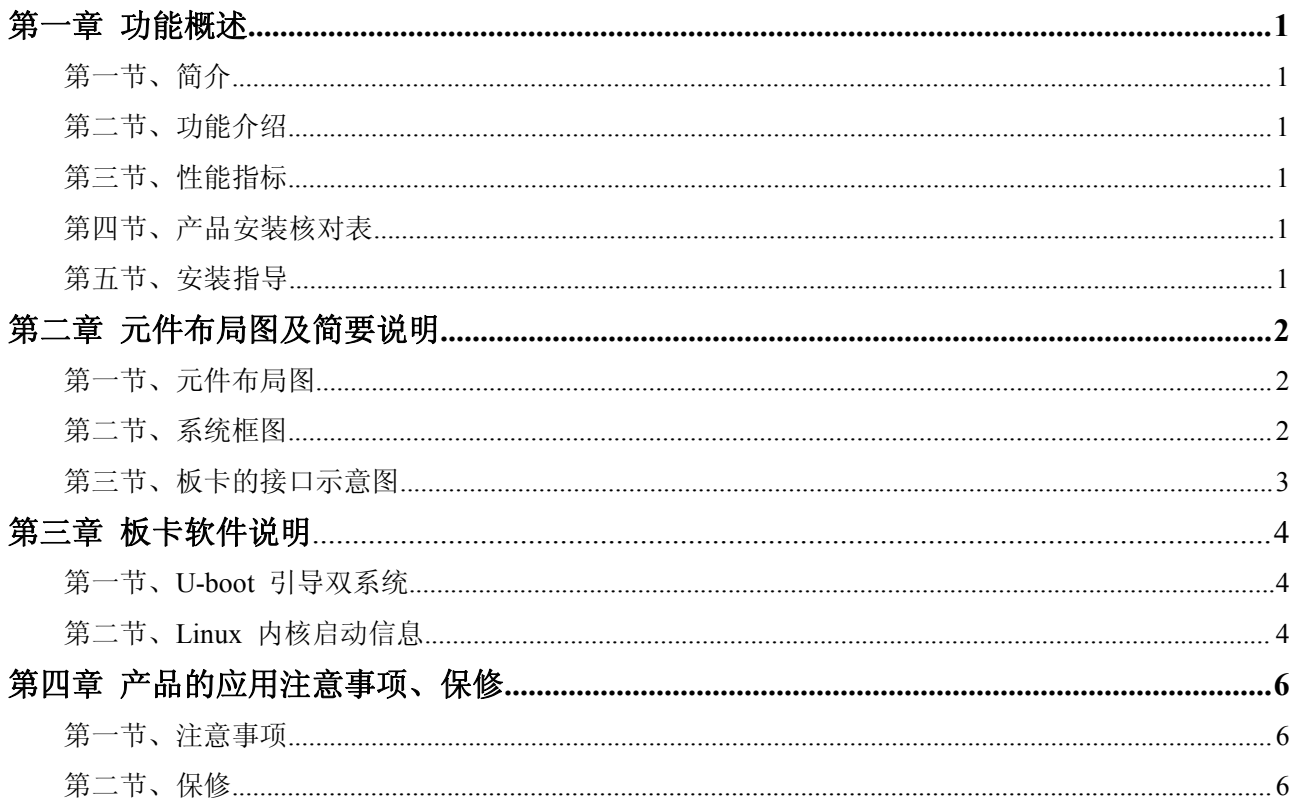

# <span id="page-2-0"></span>第一章 功能概述

# <span id="page-2-1"></span>第一节、简介

PPC-8377-CNT板卡是基于Freescale 公司的MPC8377 芯片的开发验证平台。

该板卡采用1片e300 的MPC8377 处理器具备512MByte 的DDR2 内存64MB NorFlash1GB ANDFlash, 并且具有两路千兆以太网口。一路X1 的PCIe 接口, 1 路PCI 接口, 以及两路SATA 接口。板卡丰富的外 围接口为基于MPC8277 平台的项目前期规划和验证提供了可靠、高效的技术保障。

## 第二节、功能介绍

- ◆ MPC8377e300 内核 PowerPC 处理器
- ◆ 两路1000BASE-T 以太网连接
- ◆ x1 PCIe 接口, PCI 接口, 两路SATA 接口
- ◆ Linux 操作系统
- ◆ 可重新定制

## 第三节、性能指标

- ◆ MPC8377 处理器, 采用e300 内核, 最高支持800Mhz 主频
- $\bullet$  DDR2 512MB (Data Rate 400MHz)
- ◆ NANDFlash 1GB
- ◆ NorFlash 64MB
- ◆ PCIe  $1$  路  $(x1)$
- ◆ 网口 2路千兆以太网
- ◆ SD/MMC 1 路 (备用)
- ◆ USB 1 路 (备用)
- ◆ 串口 2路
- ◆ SATA  $2$  路

## 第四节、产品安装核对表

打开PPC-8377-CNT 板卡包装后,你将会发现如下物品:

- 1、PPC-8377-CNT 板卡一个
- 2、ART 软件光盘一张, 该光盘包括如下内容:
	- a) 本公司所有产品驱动程序,用户可在PPC-8377-CNT 目录下找到PPC-8377-CNT 驱动程 序,安装好驱动。
	- b) 用户手册(pdf 格式电子文档);

#### 第五节、安装指导

#### 一、软件安装指导

在不同操作系统下安装 PPC-8377-CNT 板卡的方法一致,在本公司提供的光盘中含有 PPC-8377-CNT 安装程 序 Setup.exe,用户双击此安装程序按界面提示即可完成安装,安装完后使用 PPC-8377-CNT 程序。

#### 二、硬件安装指导

在硬件安装前首先关闭系统电源,待插好板卡电源后开机,开机后系统会自动弹出硬件安装向导,用 户可选择系统自动安装或手动安装。 注意:不可带电插拔板卡。

1

<span id="page-3-0"></span>第二章 元件布局图及简要说明

# <span id="page-3-2"></span><span id="page-3-1"></span>第一节、元件布局图

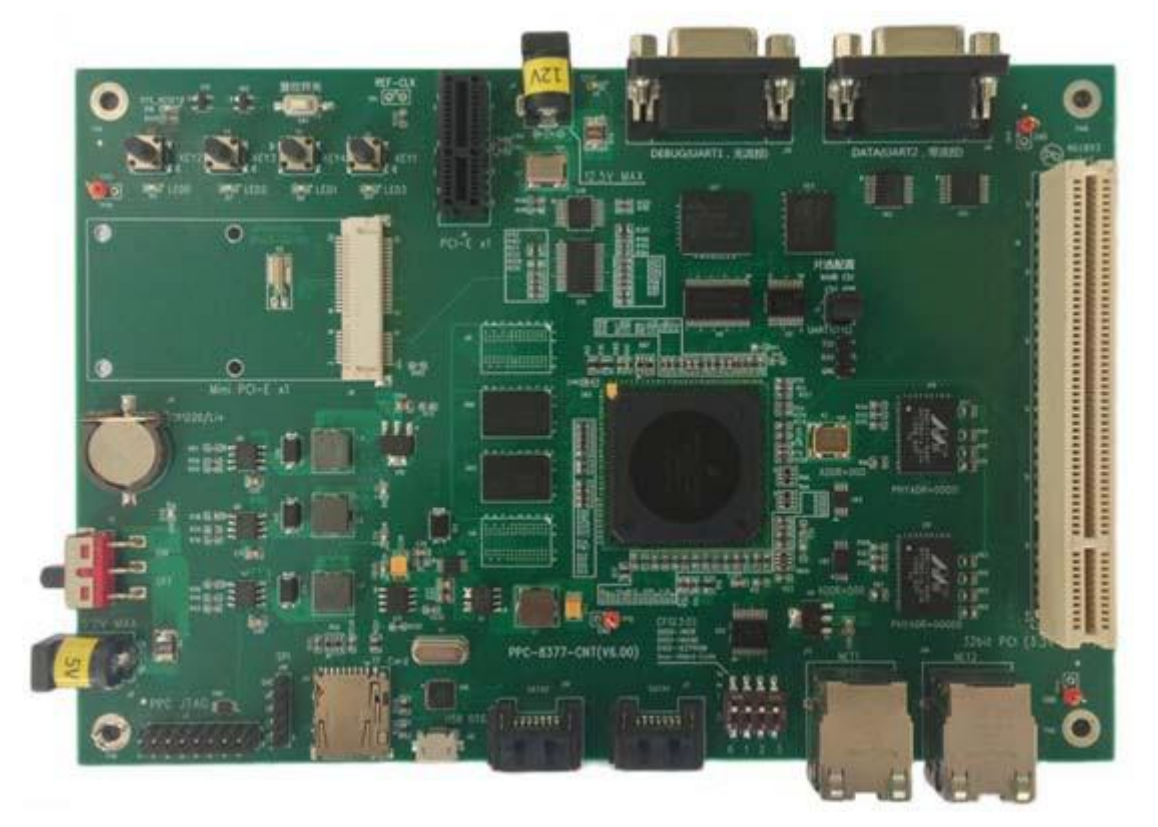

# 第二节、系统框图

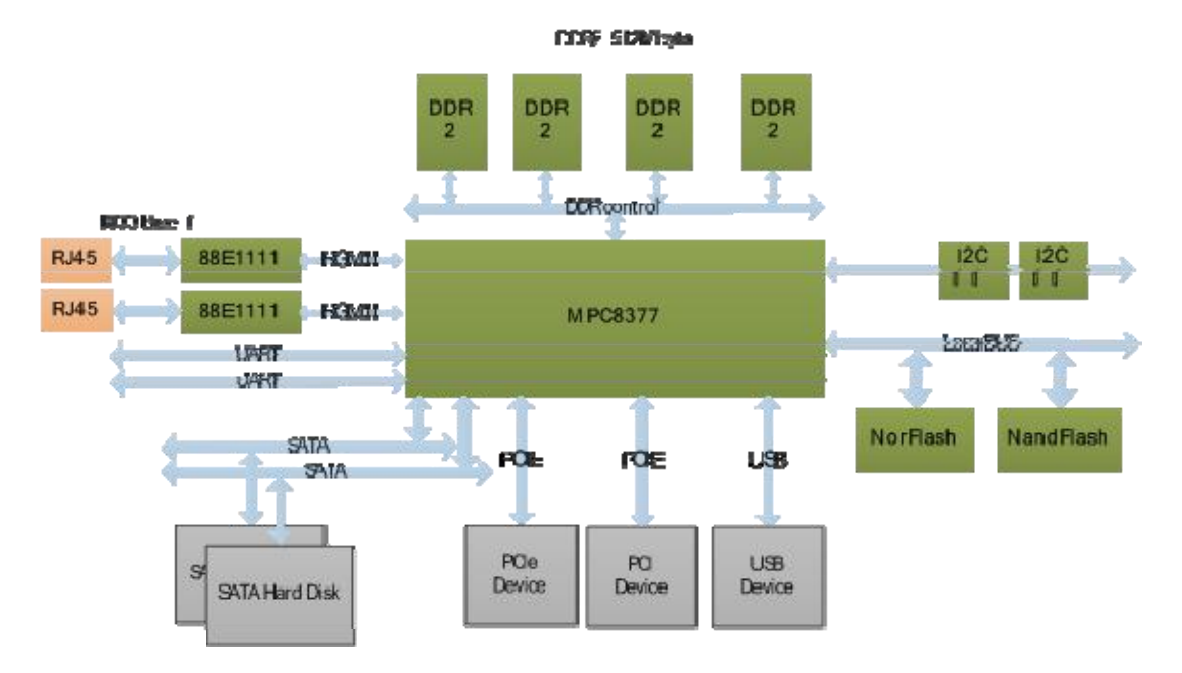

本板卡可以进行基于PCIe、PCI 总线的A/D,D/A 以及控制设备的扩展,可以进行SATA 存储方案的验证。 同时可以进行千兆以太网口验证和网络通信协议的验证。

本设计只是一个参考设计,可以根据客户需求重新定制。

# <span id="page-4-0"></span>第三节、板卡的接口示意图

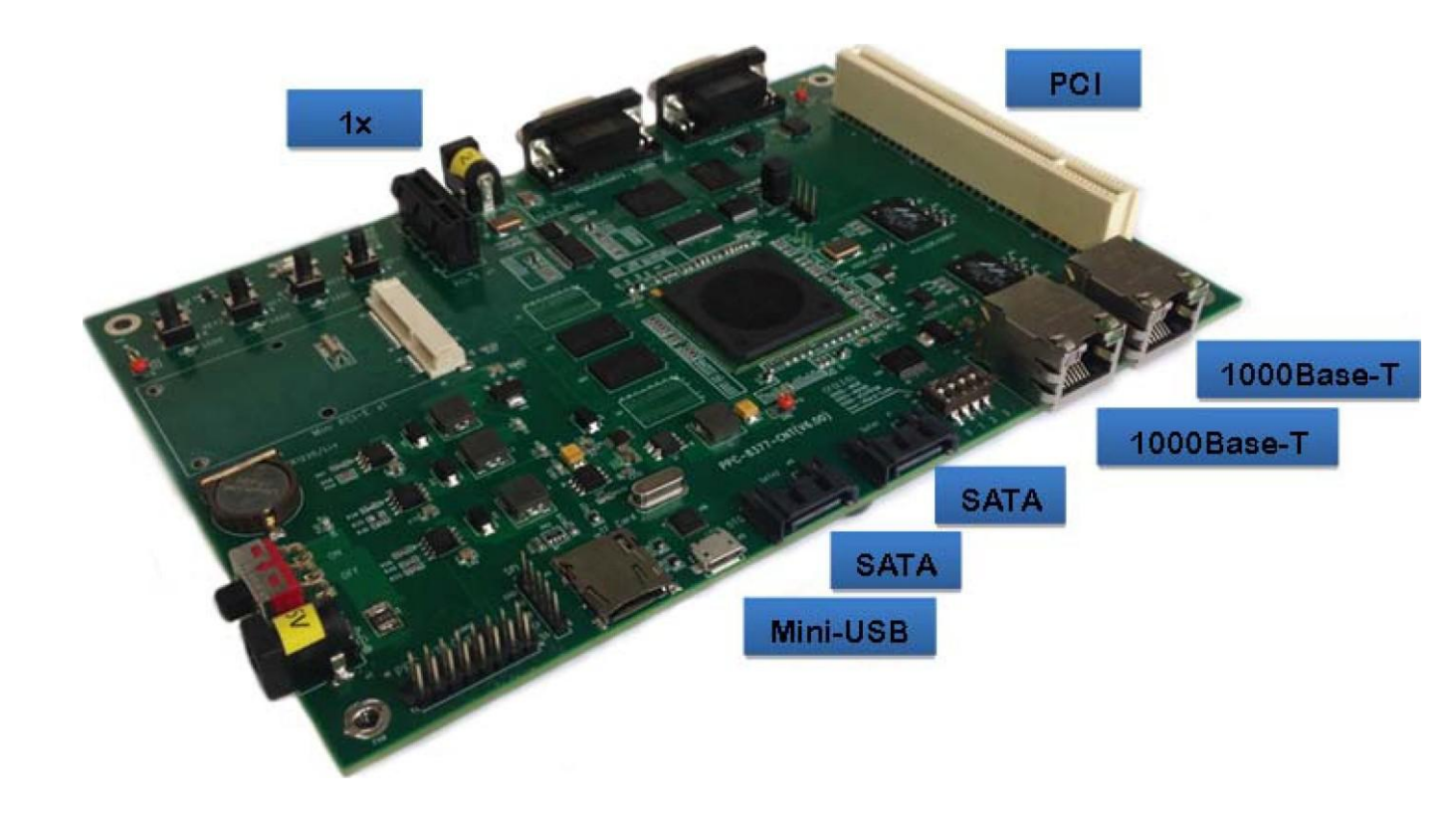

# <span id="page-5-0"></span>第三章 板卡软件说明

# <span id="page-5-1"></span>用户可自行选定Linux2.6 操作系统。 第一节、**U-boot** 引导双系统 U-Boot 1.3.3 (Jun 14 2014 - 13:36:36) MPC83XX Reset Status: CPU: e300c4, MPC8377A, Rev: 2.1 at 666.600 MHz, CSB: 333.300 MHz \*\*\*\*\*\*\*\*\*\*\*\*\*\*\*\*\*\*\*\*\*\*\*\*\*\*\*\*\*\*\*\*\* Board: PPC-8377-CNT V6.00 From BeiJing ART Co.,Ltd \*\*\*\*\*\*\*\*\*\*\*\*\*\*\*\*\*\*\*\*\*\*\*\*\*\*\*\*\*\*\*\*\* \*\*\*\*\*\* Boot from Data Flash \*\*\*\*\* I2C: ready DRAM: 256 MB PCIE0: No link PCI: Bus Dev VenId DevId Class Int FLASH: 64 MB NAND: 1024MB 0 MiB \*\*\* Warning - bad CRC, using default environment PCI: Bus Dev VenId DevId Class Int In: serial Out: serial Err: serial

Net: TSEC0, TSEC1

eSDHC: No SD/MMC card found

SATA: SATA0 (No RDY)

SATA1 (No RDY)

Hit 'CTRL + l' to boot Linux kernel.

Hit  $'CTRL + p'$  to stop autoboot: 0

```
\Rightarrow
```
在U-BOOT 启动时,用户可以有以下选择:

(1) 等待系统以默认的方式启动。

(2) 使用CTRL+L 组合键直接启动Linux 内核。

(3) 使用CTRL+p 组合键打断操作系统启动,进入U-Boot 维护模式。

### 第二节、**Linux** 内核启动信息

Welcome to MPC8377 CPU Board Linux Environment

The default password for the root account is: root

皿'C8377 CPUBo 缶工dlogin:PHY: e0024520:00-LinkisUp-1000/Full

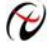

→ 北京阿尔泰科技发展有限公司

root

login[150a]:root loginon 'ttySO'

 $-Sh-2.05b$ #uname-a

Lill1l: MPa377\_CPUBoard2.6.25#90ThuJun1213:49:41 CST2014ppc

 $-Sh-2.05b#$ 

# 第四章 产品的应用注意事项、保修

## <span id="page-7-0"></span>第一节、注意事项

在公司售出的产品包装中,用户将会找到这本说明书和板卡,同时还有产品质保卡。产品质保卡请用户 务 必妥善保存,当该产品出现问题需要维修时,请用户将产品质保卡同产品一起,寄回本公司,以便我们能 尽快 的帮用户解决问题。

在使用板时,应注意以下问题:

1)PPC-8377-CNT 板正面的 IC 芯片不要用手去摸,防止芯片受到静电的危害。

2)用户请注意电源的开关顺序,使用时要求先开主机电源,后开信号源的电源;先关信号源的电源,后 关 主机电源。

# 第二节、保修

PPC-8377-CNT 自出厂之日起,两年内凡用户遵守运输,贮存和使用规则,而质量低于产品标准者公司 免费 修理。